# WINDOWS LOGGING CHEAT SHEET - Win 7/Win 2008 or later

This "**Windows Logging Cheat Sheet**" is intended to help you get started setting up basic and necessary Windows Audit Policy and Logging. By no means is this list extensive; but it does include some very common items that should be enabled, configured, gathered and harvested for any Log Management Program. Start with these settings and add to it as you understand better what is in your logs and what you need.

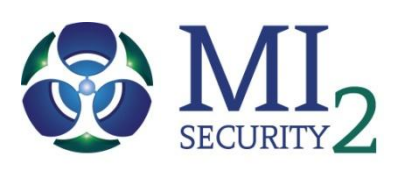

# DEFINITIONS::

ENABLE: Things you must do to enable logging to start collecting and keeping events.

CONFIGURE: Configuration that is needed to refine what events you will collect.

GATHER: Tools/Utilities that you can use locally on the system to set or gather log related information – AuditPol, WEvtUtil, Find, etc.

HARVEST: Events that you would want to harvest into some centralized Event log management solution like syslog, SIEM, Splunk, etc.

RESOURCES: Places to get information on EventID's

- www.ultimatewindowssecurity.com/securitylog/encyclopedia/Default.aspx Better descriptions of Event OD's
- www.EventID.Net Most of the Event ID's
- Google! But of course
- IIS Error Codes http://support.microsoft.com/kb/318380 IIS Error Codes
- http://cryptome.org/2014/01/nsa-windows-event.pdf Good Article
- http://technet.microsoft.com/en-us/library/dd772712(v=ws.10).aspx MS Adv Security Audit Policy Descriptions

# ENABLE::

- 1. LOCAL LOG SIZE: Increase the size of your local logs. Don't worry you have plenty of disk space, CPU is not an issue
	- a. Application, Security & System to 32k or larger
	- b. PowerShell logs too
	- c. Whatever else you want as well
- 2. LOCAL SECURITY POLICY: Change Security Options "*Audit: Force audit policy subcategory settings*" to *ENABLE*. This sets the system to force use of the "Advanced Audit Policies"
- 3. GROUP POLICY: All settings mentioned should be set with Active Directory Group Policy in order to enforce these settings enterprise wide. There are cases where the Local Security Policy would be used.

# **ENABLE:**

1. DNS LOGS: Enable DNS Logging. Capture what DNS queries are happening.

"*systemroot\System32\Dns\Dns.log*"

- a. EventID =
- 2. DHCP LOGS: Add your DHCP Logs "*%windir%\System32\Dhcp.*" This will allow you to detect rogue systems on your network that fall outside your naming convention.
	- a. EventID =  $10 -$ New IP address was leased

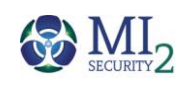

Windows Audit Policy settings may be set by the Local Security Policy, Group Policy (preferred) or by command line using 'AuditPol.exe'.

### CONFIGURE::

1. SYSTEM AUDIT POLICIES: In order to capture what you want and need the following *Advanced Audit Policies* must be set. You may expand these to your specific needs, but here is a place to start.

#### *List out the System audit policy*

*Command:* AuditPol /get /category:\*

#### Category/Subcategory **Setti**

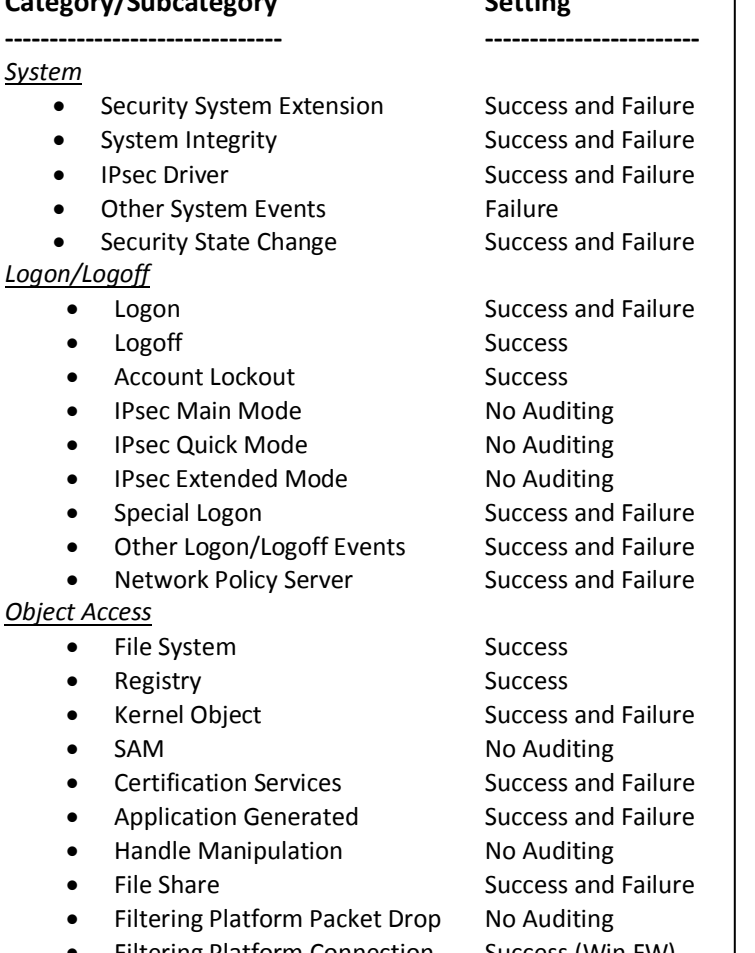

# *Object Access*

 Filtering Platform Connection Success (Win FW) Other Object Access Events No Auditing Detailed File Share Success *DS Access Account Logon*

### CONFIGURE::

#### SYSTEM AUDIT POLICIES: Continued

To set an item:

 Auditpol /set /category:"Account Management" /success:enable /failure:enable

# Category/Subcategory **Setting**

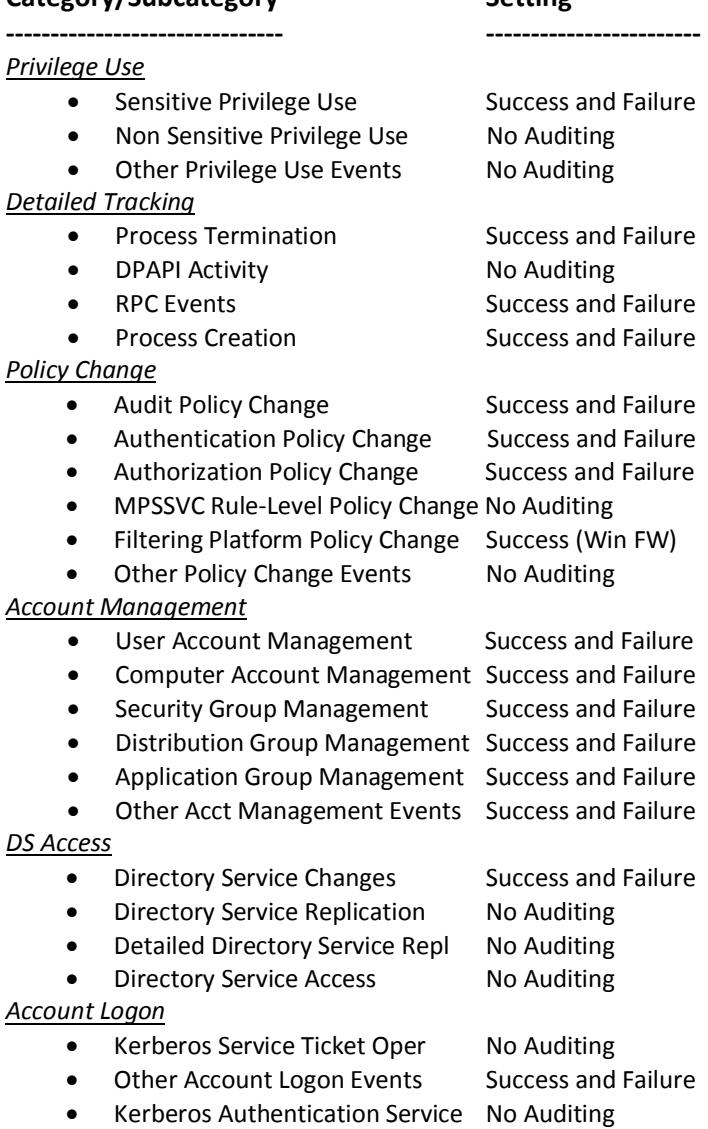

- Credential Validation Success and Failure
	-
- 

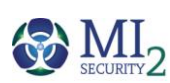

# WINDOWS LOGGING CHEAT SHEET - Win 7/Win 2008 or later

### CONFIGURE::

- 1. FILE AUDIT: Select directories you want to monitor file activity. Right-Click directory Properties Security Advanced – Auditing – Edit – Add – EVERYONE – (check names), OK
	- a. Apply onto THIS FOLDER ONLY (or what you want)
	- b. Create file / write data Successful
	- c. Create folders / append data Successful
- 2. DIRS TO AUDIT:
	- \ProgramData \* \Windows
	- \System \* \System32
	- \System32\drivers \* \System32\Wbem
	-
	-
- 
- 
- \Users\XYZ\AppData\Local \* \Users\XYZ\AppData\Locallow
- \Users\XYZ\AppData\Roaming \* Whatever else you want to audit
- 3. To apply these audit settings it is a by system manual method or you can use PowerShell, subinacls(warning)
- 4. WEvtUtil: Use this utility to configure your log settings
	- a. WevtUtil gl Security List settings of the Security Log
	- b. WevtUtil sl Security /ms:512000000 Set the Security Log size to the number of bytes
	- c. WevtUtil sl Security /rt:false Overwrite as needed

### CONFIGURE::

- 1. REGISTRY AUDIT: Select Registry Keys you want to monitor changes to. Right-Click a Key Permissions Advanced Auditing – Add – EVERYONE – (check names), OK.
	- a. Apply onto THIS KEY ONLY (or what you want)
	- b. Select 'Set Value', 'Create Subkey', 'Create Link', 'Delete', 'Write DAC' & 'Write Owner' to start
	- c. Be careful setting auditing to 'Keys and subkeys' as this can generate a lot of data
- 2. KEYS TO AUDIT:
	- a. HKCU & HKLM\Software\Microsoft\Windows\CurrentVersion
		- i. Run
		- ii. RunOnce
	- b. HKLM\System\CurrentControlSet
		- i. Services (noisy)
	- c. HKLM\Software\Microsoft\Windows NT\CurrentVersion\Windows
		- i. Applnit Dlls value
	- d. USB Devices
		- i. HKLM\System\CurrentControlSet\ENUM\USBSTOR Name of USB Device
		- ii. HKLM\Software\Microsoft\Windows NT\CurrentVersion\EMDMgmt Device details, last write
- 3. REG.EXE: Use this utility to query what is in a Key or the data within a key or value
	- a. Query a Key and all values *Reg query "HKLM\Software\Microsoft\Windows\CurrentVersion\Run"*
	- b. Query a value of a Key *Reg query "HKLM\Software\Microsoft\Windows\CurrentVersion\Run" /v malware*

### GATHER::

- 1. AUDITPOL: Use this utility to view your current log settings
	- a. List all Policies categories: *AuditPol /List /Subcategory:\**
		- b. List what is SET: *AuditPol /get /category:\**
		- c. List what is SET for a subcategory:
			- *AuditPol /get /category:"Object Access"*
- 2. Reg.exe: Use this utility to query the registry
	- a. *Changes to AppInit\_Dlls* reg query "HKLM\Software\Microsoft\Windows NT\CurrentVersion\Windows" /v AppInit\_Dlls
	- b. **Changes to Services Keys** reg query "HKLM\System\CurrentControlSet\Services"
	- c. *Changes to Machine Run Key* reg query "HKLM\Software\Microsoft\Windows\CurrentVersion\Run"
	- d. *Changes to Machine RunOnce Key* reg query "HKLM\Software\Microsoft\Windows\CurrentVersion\RunOnce"
	- e. **Changes to User Run Key** reg query "HKCU\Software\Microsoft\Windows\CurrentVersion\Run"
	- f. *Changes to User RunOnce Key* reg query "HKCU\Software\Microsoft\Windows\CurrentVersion\RunOnce"
	- g.
- 3. SC.exe: Use this utility to query the services (sc /? For help)
	- a. *List all services in any state* sc.exe query state= all (Note: 'space' after the = sign)
	- b. Look for a specific service sc.exe query state= all | find /I "telnet"
	- c. After finding the 'Display Name' then look for the 'Service Name' to get the short name

# GATHER::

- 1. WEvtUtil: Use this utility to query your logs
	- a. WevtUtil qe Security query the Security Log for events
		- i. Lots of flags here so read help "WevtUtil -?"
		- ii.  $\sqrt{c:5}$  = Read 5 events
		- iii. /rd:true = newest events first
		- iv. /f:text = format text, also can do XML
	- b. *Success & Failed Logons* WevtUtil qe Security /q:"\*[System[(EventID=4624 or EventID=4625)]]" /c:5 /rd:true /f:text >Parsed\%computername%\_Logon\_Events\_Win7.log
	- c. *User Account Change* WevtUtil qe Security /q:"\*[System[(EventID=4738)]]" /c:5 /rd:true /f:text >Parsed\R\_%computername%\_User\_Account\_Change\_Win7.log
	- d. *New Service Installed* WevtUtil qe Security /q:"\*[System[(EventID=7045)]]" /c:5 /rd:true /f:text >Parsed\R\_%computername%\_New\_Service\_Installed\_Win7.log
	- e. *User Account Changes*  wevtutil qe Security /q:"\*[System[(EventID=4725 or EventID=4722 or EventID=4723 or EventID=4724 or EventID=4726 or EventID=4767)]]" /c:10 /f:text
- 2. Filtering Log Results: Use this method to filter lines within the logs
	- a. *Registry Changed – Find entries with 'Object Name'* WevtUtil qe Security /q:"\*[System[(EventID=4657)]]" /c:5 /rd:true /f:text |find /i"Object Name"
	- b. *File or Registry Changed – Find entries with 'Object Name'* WevtUtil qe Security /q:"\*[System[(EventID=4663)]]" /c:50 /rd:true /f:text |find /i "Object Name"
	- c. *Files – Find new files with 'Wbem'* WevtUtil qe Security /q:"\*[System[(EventID=4663)]]" /c:50 /rd:true /f:text |find /i "wbem"

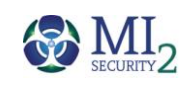

# WINDOWS LOGGING CHEAT SHEET - Win 7/Win 2008 or later

### HARVEST::

- 1. LOG CLEAR: Watch for log clear messages
	- a. 104 SYSTEM Log The Application or System log was cleared
	- b. 1102 SECURITY Log The audit log was cleared
- 2. TASKS: Watch for a Process to start and call other processes
	- a. 4698 SECURITY Log New Task Created
- 3. DRIVER: Watch for an issue with a driver
	- a. 40 Issue with Driver
- 4. OS VERSION: What OS do machines have
	- a. 6009 Lists OS version, Service Pack and processor type

### HARVEST::

- 1. ACCOUNTS: Monitor for attempts to change an account password
	- a. 4724 An attempt was made to reset an accounts password.
	- b. 4735 Local Group changed
	- c. 4738 User account password changed

# HARVEST::

- 1. SERVICES: Found in the SYSTEM log
	- d. 7045 Message=A service was installed in the system.
	- e. 7040 Message=The start type of the XYZ service was changed from auto start *to disabled*.
	- f. 7000 Message=The XYX service *failed to start* due to the following error: The service did not respond to the start or control request in a timely fashion.
	- g. 7022 Message=The XYZ service hung on starting.
	- h. 7024 Message=The XYZ *service terminated with service-specific error* %%2414.
	- i. 7031 Message=The XYZ service *terminated unexpectedly*. It has done this 1 time(s). The following corrective action will be taken in 60000 milliseconds: Restart the service.
	- j. 7034 Message=The XYZ service *terminated unexpectedly*. It has done this 1 time(s).
	- k. 7035 Service sent a request to Stop or Start
	- l. 7036 Service was Started or Stopped

# HARVEST::

- 1. AUDIT POLICY: Watch for changes to the Audit Policy that are NOT "SYSTEM"
	- a. 4719 System audit policy was changed

# HARVEST::

- 1. PROCESSES: Watch for a Process to start and call other processes
	- a. 4688 SECURITY Log New Process Name, look for Creator Process ID to link what process launched what
- 2. INSTALLER: Watch for the Windows Installer activity
	- a. 1022 Windows Installer *updated the product*
	- b. 1033 Windows Installer *installed the product*
	- c. 1034 Windows Installer *removed the product*
- 3. WINDOWS UPDATE: Watch for the Windows Update Agent activity.
	- a.  $18$  = Ready,  $19$  = Installed,  $20$ = Failure
- 4. WINDOWS TIME: Watch for the Windows Service synchronization. Make sure your sources are what they are supposed to be.
	- a. 35 Time Service sync status and source
- 5. APPLICATION ERROR: Watch for application crashes.
	- a. 1000 (Application Log) Application Fault

### HARVEST::

- 1. APPLOCKER: Watch for triggers to AppLocker events (8000- 8027)
	- a. 8004 Filename not allowed to run
- 2. SRP: Watch for triggers to Software Restriction Policies
	- b. 865 Access to <*filename*> has been restricted

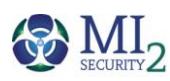

### HARVEST::

- 1. NEW FILE ADDED: Watch for the creation of new files. Requires File auditing of the directory(s) that you want to monitor
	- b. 4663 Accesses: WriteData (or AddFile)
	- c. GREAT for CryptoLocker & Malware drops

### HARVEST::

- 1. LOGON TYPE: Monitor for what type of logons occur
	- a. 4624 Message=An account was *successfully logged on*.
		- i. Type 2 Interactive GUI
		- ii. Type 3 Network Net Use
		- iii. Type 4 Batch
		- iv. Type 5 Service
		- v. Type 7 Unlock
		- vi. Type 8 Network Clear Text
		- vii. Type 9 New Credentials (RDP Tools)
		- viii. Type 10 Remote Interactive (RDP)
		- ix. Type 11 Cached Interactive (laptops)
	- b. 4625 Message = An account *failed to log on*.

### HARVEST::

- 1. SYSTEM INTEGRITY: Watch for files with page images with bad hashes
	- a. 6281 Failed "page hashes of an image file are not valid"

### HARVEST::

- 2. FIREWALL: Windows Filtering Platform Watch for Inbound and Outbound connections – *Requires Windows Firewall to be enabled*
	- a. This is the noisiest of all Events. Generating easily 9,000 - 10,000 events per hour per system
	- b. Storage is required to utilize this event
	- c. 5156 Message=The Windows Filtering Platform has permitted a connection. Look for:
		- i. Direction:, Source Address:, Source Port:, Destination Address: & Destination Port:

# HARVEST::

- 1. EMAIL / VPN: Monitor for failed and successful logins to your VPN and Webmail application. Consider emailing user if login is from a new IP not in your exclude list
	- a. sc\_status=401 Failed OWA login
	- b. "reason = Invalid password" Failed VPN login - Cisco

# HARVEST::

- 1. REGISTRY: Monitor certain Keys for Add, Changes and Deletes. Setting auditing on the Specific keys is required.
	- a. 4657 A Registry value was modified

# HARVEST::

- 1. REGISTRY: Watch for the creation or modification of new registry keys and values
	- a. 4657 Accesses: WriteData (or AddFile)
		- i. HKLM, HKCU & HKU Software\Microsoft\Windows\CurrentVersion
			- 1. Run, RunOnce
		- ii. HKLM\Software\Microsoft\Windows NT\CurrentVersion\Windows
			- 1. Watch *AppInit\_Dlls*
		- iii. HKEY\_LOCAL\_MACHINE\SOFTWARE\Microsoft\Windows NT\CurrentVersion\EMDMgmt
			- 1. Watch *Connection time of USB Devices*
		- iv. HKLM\System\CurrentControlSet\Services
			- 1. Watch for *NEW Services*
		- v. HKLM\SYSTEM\CurrentControlSet\Enum\USBSTOR
			- 1. Watch for *NEW USB devices*

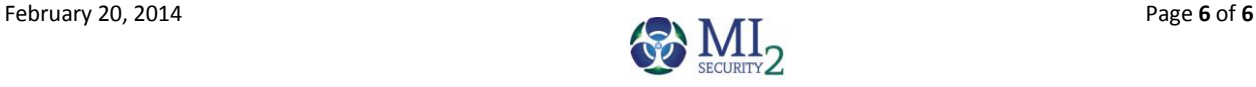